# **PEARSON**

## **Hur kan jag ta reda på vilken version av Microsoft Excel jag har i min dator?**

### **Microsoft Excel 97 och Microsoft Excel 2003**

Om du har någon av dessa Excel-versioner är fil-ändelsen på de dokument du skapar ".xls". Om du skapat ett Exceldokument och döpt det till exempelvis "Semesterbudget", kommer dokumentet alltså att heta "Semesterbudget.xls".

#### *Eller gör så här:*

Öppna Excel. Gå till "Hjälp/Help" i menyn och klicka på "Om/About Microsoft Excel". (Om du inte ser "Hjälp/Help i menyn använder du förmodligen Microsoft Excel 2007 eller Microsoft Excel 2010, se nedan.)

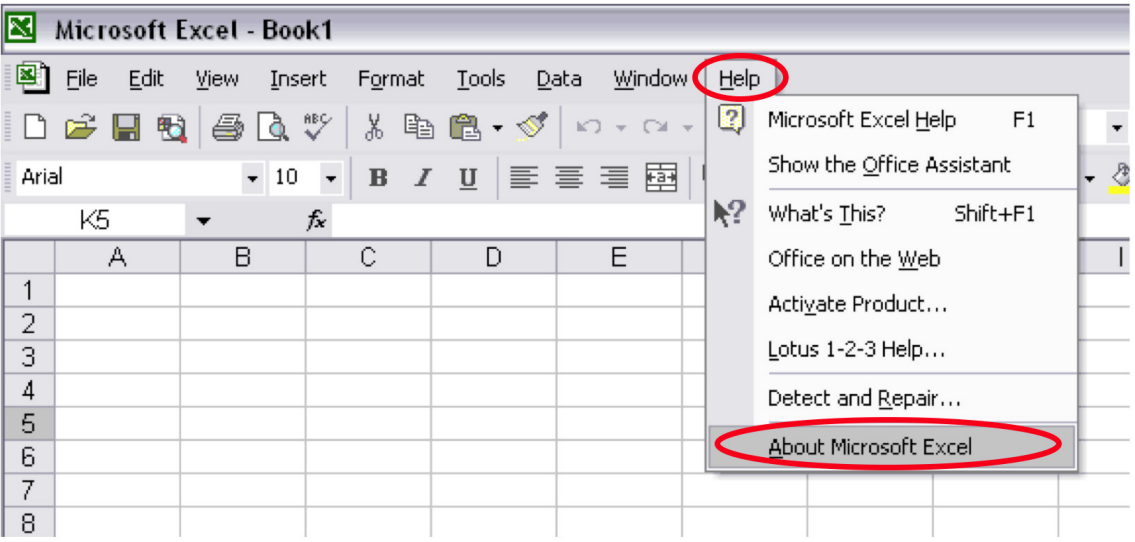

När du klickar på "Om/About Microsoft Excel" visas information om den Excel-version du använder.

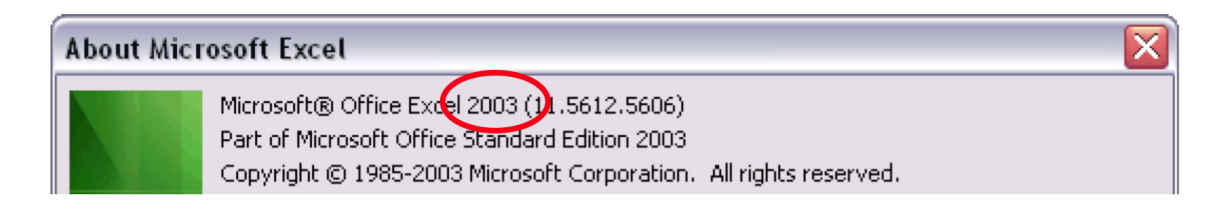

## **Microsoft Excel 2007 och Microsoft Excel 2010**

Om du har någon av dessa Excel-versioner är fil-ändelsen på de dokument du skapar antingen ".xlsx" eller ".xlsm". Om du skapat ett Exceldokument och döpt det till exempelvis "Semesterbudget", kommer dokumentet alltså att heta "Semesterbudget.xlsx" eller "Semesterbudget.xslm".

#### *Eller gör så här:*

Öppna Excel. Klicka på Office-loggan alternativt "Arkiv/Archieve/File" överst till vänster.

- För Excel 2007: Klicka på "Excel-Alternativ/Excel-Options" längst ner till höger, välj sedan "Resurser/Resources" i den vänstra menyn och klicka sedan på "Om/About".
- För Excel 2010: Klicka på "Hjälp/Help".

Om Excel-menyn ser ut ungefär så här använder du antingen Excel 2007 eller 2010.

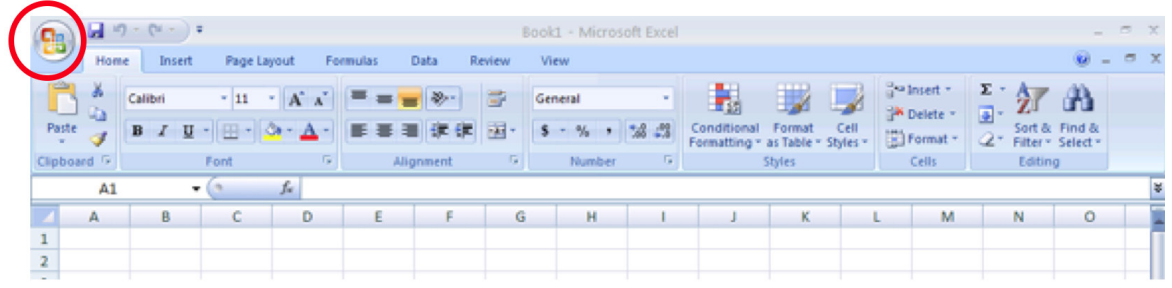

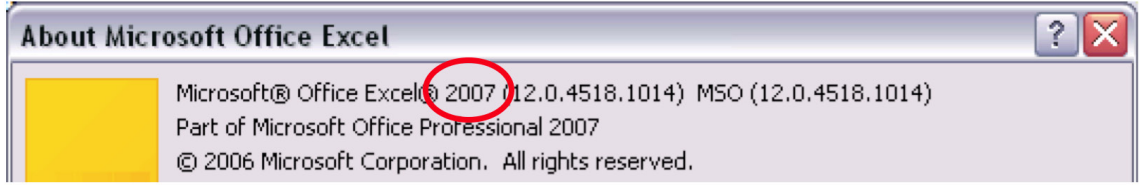